9. Суходолова, Е.М. Деловая игра в дистанционном обучении информационным технологиям студентов-дизайнеров / Е.М.Суходолова // Дискуссия. –2015. –№8(60). – С.125–130. – Текст: непосредственный.

10. Максименкова, О. В. Коллаборативные технологии в образовании: как выстроить эффективную поддержку гибридного обучения? / О.В. Максименкова, А.А. Незнанов// Университетское управление: практика и анализ. –2019– 23(1-2). –С. 101–110. –Текст: непосредственный.

11. Акчелов, Е.О. Новый подход к геймификации в образовании/Е.О.Акчелов, Е.В.Галанина // Векторы благополучия: экономика и социум. – 2019. – №1(32). –С.117–132. –Текст: непосредственный.

12. Орлова, О.В., Геймификация как способ организации обучения / О.В.Орлова, В.Н. Титова // Вестник ТГПУ. –2015. –№ 9 (162).–С. 60–64. – Текст: непосредственный.

13. Говоров, А.И. Оценка актуальности разработки методов использования средств геймификации и игровых технологий в системах управления обучением / А.И.Говоров, М.М.Говорова, Ю.О. Валитова // Компьютерные инструменты в образовании. – 2018. – № 2. – С. 39–54. – Текст: непосредственный.

14.Ярина, С.Ю. Геймификация: зарубежный и отечественный опыт/С.Ю. Ярина, И.А.Суслова// Наука. Информатизация. Технологии. Образование. Материалы XI международной научно-практической конференции 26 февраля–02 марта 2018 г. – Екатеринбург: изд-во Российский государственный профессионально-педагогический университет, 2018. – С. 654–660. –Текст: непосредственный.

15.Стародубцев, В.А. Элементы геймификации в LMS Moodle / В.А.Стародубцев, И.В.Ряшенцев – Текст электронный // Международный научно-исследовательский журнал. –2017. – № 07 (61) Часть 1. – С. 98–102. – URL: https://research-journal.org/pedagogy/elementygejmifikacii-v-lms-moodle/ (дата обращения: 14.01.2021.).

# УДК 378

# **ПРИМЕНЕНИЕ ИНТЕРАКТИВНЫХ ДОСОК В УСЛОВИЯХ ДИСТАНЦИОННОГО ОБРАЗОВАНИЯ**

## *Белинская Марина Николаевна, Осинская Юлия Владимировна*

## *Самарский национальный исследовательский университет имени академии С.П. Королёва*

Online-занятия – это наша новая реальность. Весной для большинства преподавателей переход на дистанционный формат обучения оказался стрессовым, у кого-то не хватало знаний об инструментах, которые можно использовать с целью реализации учебного процесса в цифровом формате, у кого-то – времени на максимальное их изучение. Сейчас цифровые технологии не стоят на месте, существует масса инструментов для облегчения образовательной деятельности в формате online.

В связи с тотальным переходом образовательной деятельности в online формат возрос интерес к виртуальным доскам. Виртуальная доска – это сервис, который работает как доска для совместной работы online. Их использование помогает решать самые разнообразные задачи: совместно выполнять упражнения и видеть действия друг друга, показывать стрелкой то место, на которое стоит обратить внимание, делать пометки, клеить стикеры, рисовать. На многие доски можно прикреплять ссылки, видео, картинки, таймер, их можно сохранять в виде картинок и использовать повторно, что не работает с обычной доской в аудитории. Работа on-line доски выглядит так: у вас есть рабочее пространство, на котором вы можете выполнять какие-то действия. Одновременно с вами в режиме реального времени это рабочее пространство и все изменения на нем видят люди, которым вы предоставили доступ. Таким образом, виртуальная доска по своей сути похожа на привычную нам реальную доску, но дополнительно открывает еще ряд возможностей. Такие доски даже в бесплатном формате имеют достаточные функциональные возможности для образовательных целей.

Целью данной статьи является аналитический обзор наиболее популярных и апробированных в России виртуальных досок. Первые три доски, которые рассматриваются в статье – Miro [1], Bitpaper [2], Idroo [3] – многофункциональны, каждая из них имеет свои особенности. Другие две – Padlet [4;5], Classroom [6] – подходят для решения визуальных задач на учебных занятиях. Если вам нужна виртуальная доска для группового обсуждения идей в наглядном формате – рекомендуется встроенная доска Whiteboard на платформе Zoom [7] или Jamboard.Google [8], интегрируемая с другими образовательными сервисами от Google (например, GoogleClassroom, GoogleForms). Необходимым условием использования Jamboard является наличие аккаунта в Google у вас и у ваших обучающихся.

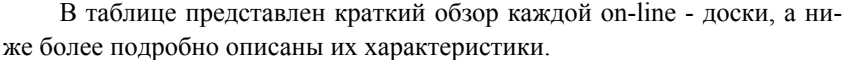

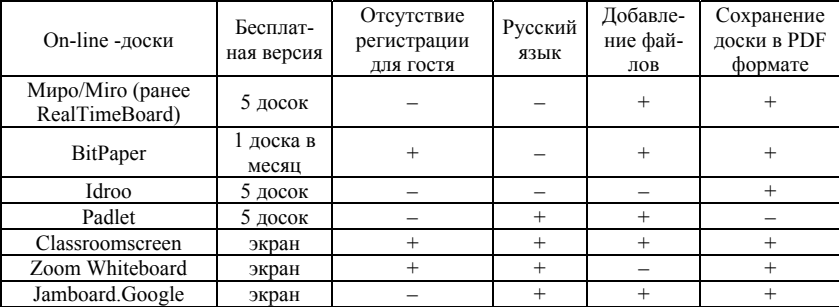

Миро/Miro (ранее RealTimeBoard). Регистрация для пользователей. Для работы с доской необходимо пройти регистрацию и преподавателю, и обучающемуся. Это возможно сделать через личные аккаунты Google, Facebook, Slack, Microsoft или с помощью электронной почты. В дальнейшем переход на доску осуществляется по ссылке. Функционал. Несмотря на то, что Миро – это в прошлом стартап RealTimeBoard из Перми, в настоящее время существует раскладка только на английском языке. Доска безграничная. Есть возможности добавлять файлы и редактировать их внутри доски, сохранять доску в виде PDF-файла или картинки. Техническая поддержка и видеоинструкция имеются. Особенности. Миро – на наш взгляд, идеальная доска для тех, кого не пугает меню на английском языке. В ней собраны все популярные функции on-line-досок. Пользуются этой доской со своими учениками и учителя школ, преподаватели вузов, а среди репетиторов эта доска имеет особую популярность. Бесплатная / платная версии. В бесплатной версии можно создавать пять досок, последние три редактируемые. Существуют различные платные пакеты, например, за 8 долларов в месяц при оплате за год или 10 долларов ежемесячно вы получаете неограниченное количество досок.

BitPaper. Регистрация для пользователей. Главное преимущество данной доски в том, что не требуется регистрация для гостей – обучающиеся переходят по ссылке. Автор доски может зарегистрироваться через аккаунты Google или Facebook или через почту. Функционал. Добавлять файлы можно, редактировать внутри доски – нет. Есть возможность сохранения нужной части доски в качестве PDF-файла или картинки. Инструкции, видео, поддержка имеются, а также доступен встроенный чат и звонки. Особенности. Создатели доски предупреждают, что для комфортного использования доски стоит пользоваться браузером GoogleChrome. Доска имеет границы, но внутри неё возможно создавать неограниченное количество страниц, таким образом задавая многостраничную структуру документа. Язык меню только английский. Бесплатная / платная версии. Бесплатная версия позволяет создавать одну доску в месяц. В платных, например, 20 досок за 8 долларов в месяц или 60 досок за 20 долларов в месяц.

Idroo. Регистрация для пользователей. Создатель доски и гости регистрируются с помощью Google, Facebook, Windowslive или почтового адреса. Функционал. Язык – английский. Доска не имеет границ, можно сохранить доску в качестве PDF-файла или картинки. Интуитивно понятная доска, наверное, поэтому на доске нет вкладки с видеоинструкцией, как в предыдущих двух. Есть чат и плагин для Skype. Особенности. Идеальная доска для математиков, физиков и всех, кто пользуется математическими символами. Приятный бонус: различные типы разлиновки страницы для облегчения написания формул. В платной версии тьюторы могут рекламировать свои услуги. Бесплатная / платная версии. Бесплатная версия позволяет создавать пять досок. Платная, к примеру, за 9 долларов в месяц открывает доступ к созданию до 50 досок. Существенные отличия платной и бесплатной версий: возможность добавления файлов на доску есть только в платной версии.

Padlet. Регистрация для пользователей. Регистрация для создателя и гостей с помощью Google, Microsoft, Apple аккаунтов, а также через почту. Функционал. Язык русский. Добавление и редактирование файлов имеется. Сохранить доску в качестве PDF-файла или картинки не получится, но есть возможность печати или перехода по ссылке. Доска безгранична, есть возможность включения / выключения функций комментирования и лайков. Доска интуитивно понятная: для создания новой записи нужно нажать плюсик в нижнем правом углу или кнопку «опубликовать» в зависимости от стиля падлета. Особенности. Доска напоминает физическую пробковую доску для записок и картинок. Подойдёт для знакомства, мозгового штурма, проектной работы. Наличие разнообразных шаблонов позволит сделать занятие или его часть более интересным. Например, таймлайн для исторических событий. Или падлет в виде непрерывного потока для проведения занятия в асинхронном режиме. Бесплатная / платная версии. В бесплатной версии вы можете создать 5 досок-падлетов. Неограниченное количество досок стоит примерно 500 рублей в месяц при оплате за год или 400 рублей ежемесячно.

Classroomscreen. Регистрация для пользователей. Регистрация для создателя и гостей не предусмотрена. Функционал. Есть русский язык. Возможность добавления файлов и их редактирование на доске. Доску можно сохранить в качестве PDF-файла или картинки. В меню доски есть опция посмотреть видео, за 2 минуты у вас сложится представление, как можно использовать этот сервис на занятиях. Особенности. Доска сильно отличается от рассмотренных ранее. Это скорее экран, нежели онлайн-доска, проецируется автором. Подойдет для занятий, когда преподаватель демонстрирует свой экран с функцией передачи управления – такая особенность есть на платформе Zoom. Бесплатная / платная версии. Доска абсолютно бесплатна и обещают что всегда такой будет.

Zoom Whiteboard. Регистрация для пользователей. Онлайн доска Whiteboard доступна всем участникам совещания, конференции или учебного занятия проводимого на платформе Zoom. Дополнительной регистрации для ведущего конференции и её участников не требуется. Функционал. Меню «Белой доски» представлено на русском языке. При совместном использовании экрана, такого как доска, с другими участниками комнаты Zoom, вы можете использовать такие инструменты аннотаций как, вставку текста, рисование, заметку, выбор, печать, прожектор, стрелку, очистку и многие другие полезные функции. Вы также можете изменить цвет самой доски. Особенности. Доска представляет скорее экран, нежели отдельную онлайн-доску, проецируется автором. Подойдет для занятий, когда преподаватель демонстрирует свой экран с функцией разрешения редактирования доски участникам. Имеется возможность сохранения в виде скриншота экрана в выбранном формате. Бесплатная / платная версии. Доска бесплатная и доступна во всех версиях Zoom.

Jamboard.Google. Регистрация для пользователей. Необходимым условием использования Jamboard.Google является наличие аккаунта в Google у вас и у ваших обучающихся [9]. Если его нет, необходимо обязательно зарегистрироваться. Функционал. Есть возможности добавлять файлы и редактировать их внутри доски, сохранять доску в виде PDFфайла или картинки. Доска содержит простые, но полезные инструменты: карандаш, ластик, стикеры, лазерную указку и функцию добавления изображений. Jamboard.Google может быть многостраничной. Особенности. Все, что создано на интерактивной панели Jamboard. Google, сохраняется в облаке (Google диск), поэтому данные будут доступны вам на любом устройстве, где бы вы ни находились. Как и любым созданным в Google документом, вы сможете поделиться доской с другими, например, по ссылке. Бесплатная / платная версии. Работа с доской бесплатная.

На наш взгляд, важно понимать, какую образовательную задачу несёт применение конкретного on-line – инструмента, в данном случае виртуальной доски. Оправдано ли её использование на занятиях? Как она вам помогает? Прислушивайтесь к своим предпочтениям и ваших обучающихся, не с каждым обучающимся или группой необходимо использовать виртуальную доску. Но то, что стоит пробовать и практиковать и находить своё – с этим трудно поспорить. Если вы работаете в образовательных контекстах, то следует стремиться к тому, чтобы онлайн-обучение стало интересным и применимым к новым жизненным реалиям.

#### *Библиографический список*

1. Онлайн-платформа визуального сотрудничества для совместной работы. - URL: https://miro.com/

2. Совместная доска. Вместе работать лучше. - URL: https://www.bitpaper.io/

3. Интерактивная учебная доска idroo. URL: https://idroo.com/

4. Творчество + команда + порядок = Padlet. URL: https://ru.padlet.com/

5. Галкина, Е.А. Возможности сетевого сервиса PADLET для организации групповой работы студентов с целью повышения их мотивации к обучению/ Е.А. Галкина // Проблемы модернизации образовательных программ при переходе на актуализированные федеральные государственные образовательные стандарты (ФГОС ВО 3++) на основе профессиональных стандартов. XLV научнометодическая конференция преподавателей, аспирантов и сотрудников. Министерство культуры РФ; Федеральное государственное бюджетное образовательное учреждение высшего образования «Самарский государственный институт культуры». – Самара: СГИК, 2018. - С. 147-153. - ISBN: 978-5-88293-414-8 – Текст : непосредственный

6. Учебный класс! – доска для онлайн-занятий по Skype. - URL: https://class.dist-tutor.info/login

7. Zoom Rooms для сенсорного устройства – коллективная работа на интерактивных экранах – Zoom. URL: https://zoom.us/ru-ru/touch.html

8. Как пользоваться доской в Google. - URL: https://support.google.com/ meet/answer/10071448?hl=ru

9. Стрекалова, Н.Б. Самостоятельная работа студентов в открытой информационно-образовательной среде: учебное пособие для вузов / Н.Б. Стрекалова, А.М. Санько. – Самара: Издательство «Самарский университет», 2015. – 40 с. – Текст : непосредственный

### УДК 376

# **ОПЫТ ДИСТАНЦИОННОГО ОБУЧЕНИЯ СТУДЕНТОВ НАПРАВЛЕНИЯ ПОДГОТОВКИ «БИЗНЕС-ИНФОРМАТИКА» В САМАРСКОМ УНИВЕРСИТЕТЕ**

### *Борисова Светлана Павловна, Таликина Марина Евгеньевна*

### *Самарский национальный исследовательский университет имени академика С.П. Королёва*

В связи со сложившейся ситуацией в стране и в мире весной 2019/2020 учебного года студенты и преподаватели Самарского университета вынуждены были перейти на дистанционное обучение на основе использования ЭИОС, ЭО, ДОТ [1]. Понятие дистанционного обучения не является новым, в РФ оно развивается с 90-х годов XX века, особенно после принятия в 1995 году Концепции о создании и развитии единой системы дистанционного образования в России [2]. Дистанционное обучение можно определить, как «целенаправленный, организованный процесс интерактивного взаимодействия обучающих и обучающихся между собой и со средствами обучения, инвариантный к их расположению в пространстве и времени, который реализуется в специфической дидактической системе» [3].

Кроме вебинаров, при дистанционном обучении применяются лекции на основе текста, картинок, презентаций, которые удобно использовать для освоения и повторения материала, видео и аудио, электронные тесты [4; 5]. Лекции, практические и лабораторные занятия проводились с использованием сервиса для проведения конференций и вебинаров BigBlueButton, мессенджера личного кабинета ЭИОС университета, корпоративной почты университета, почтовых серверов сторонних компаний (Mail.ru, Yandex, Gmail и др.), ресурсов социальных сетей и т.п.